## Lehrgangsanmeldung der Kreisbrandinspektion Neu-Ulm "Leveso"

### **Wie buche ich einen Lehrgang?**

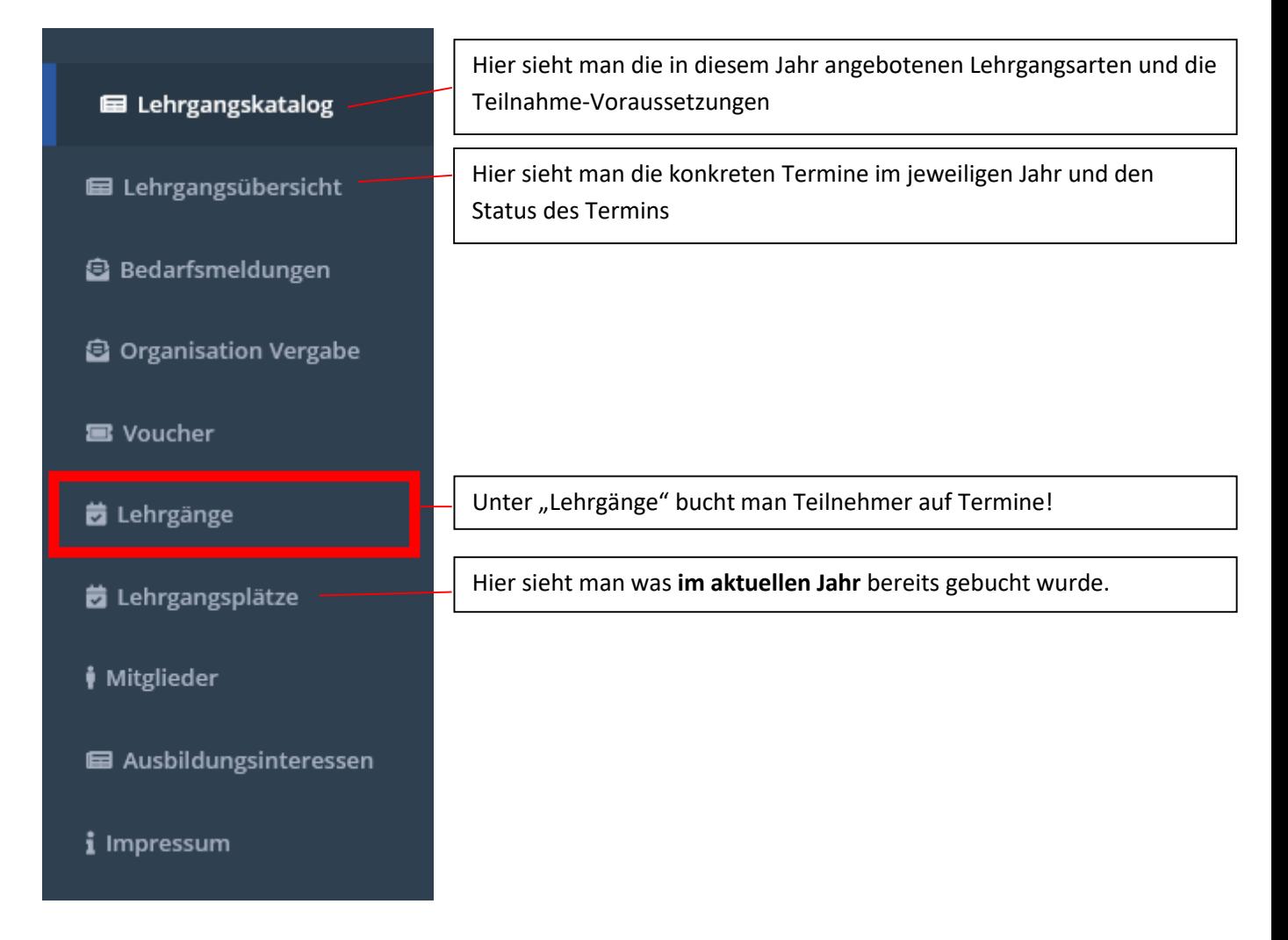

#### Hinweis:

## **Bei Buchung eines Termins für eine Inspektion:**

Als Teilnehmer den Kommandanten eintragen!

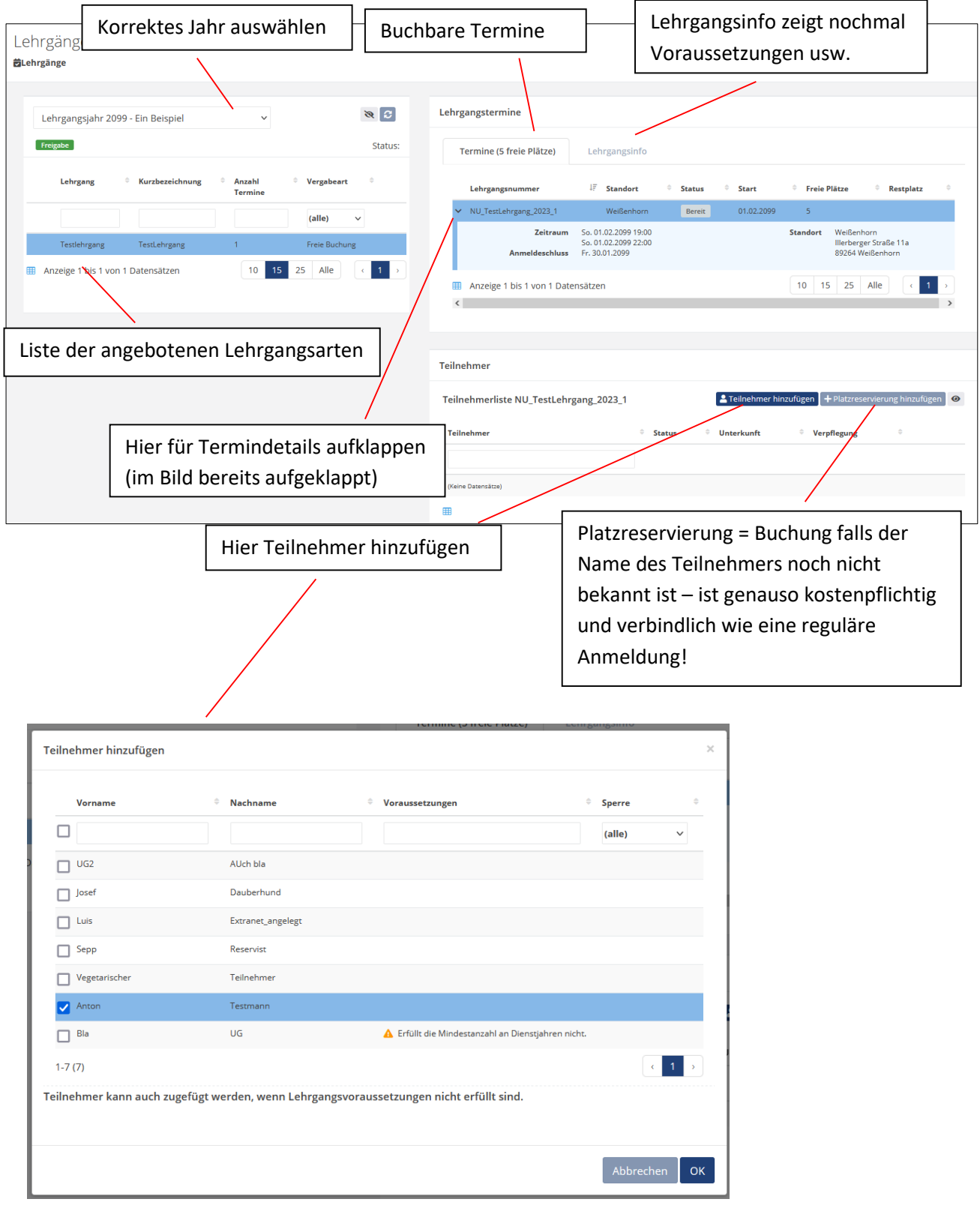

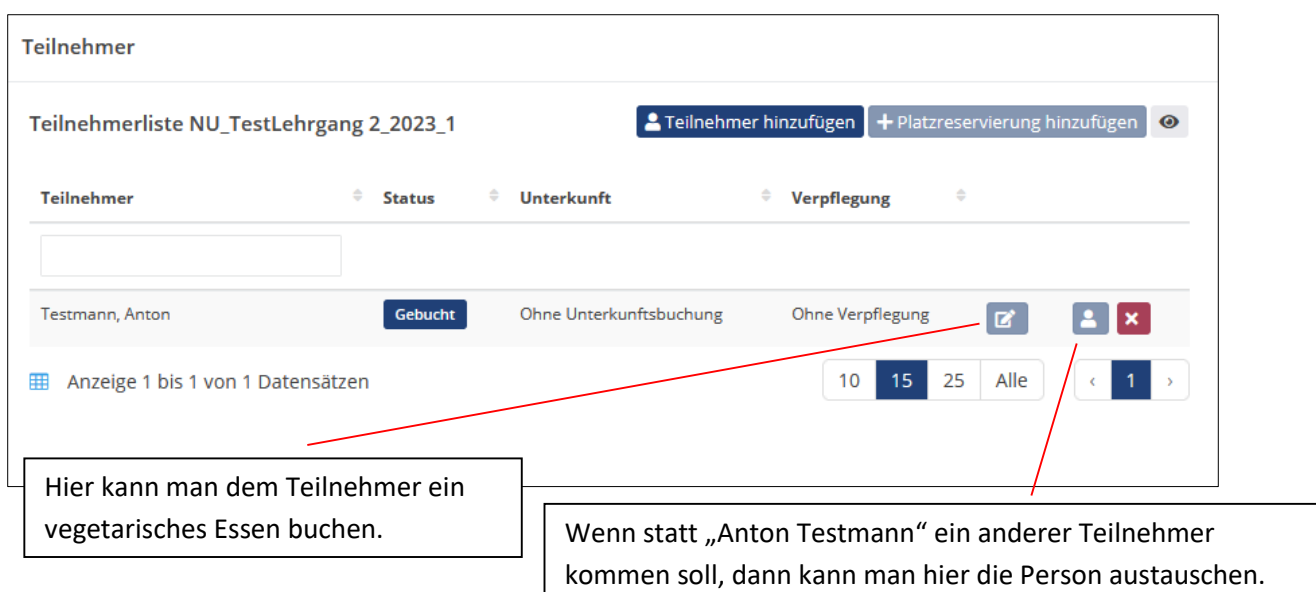

Platzreservierung:

Wenn man einen Platz für die eigene Feuerwehr buchen will, aber noch nicht weiß wer der Teilnehmer ist kann man eine Platzreservierung machen:

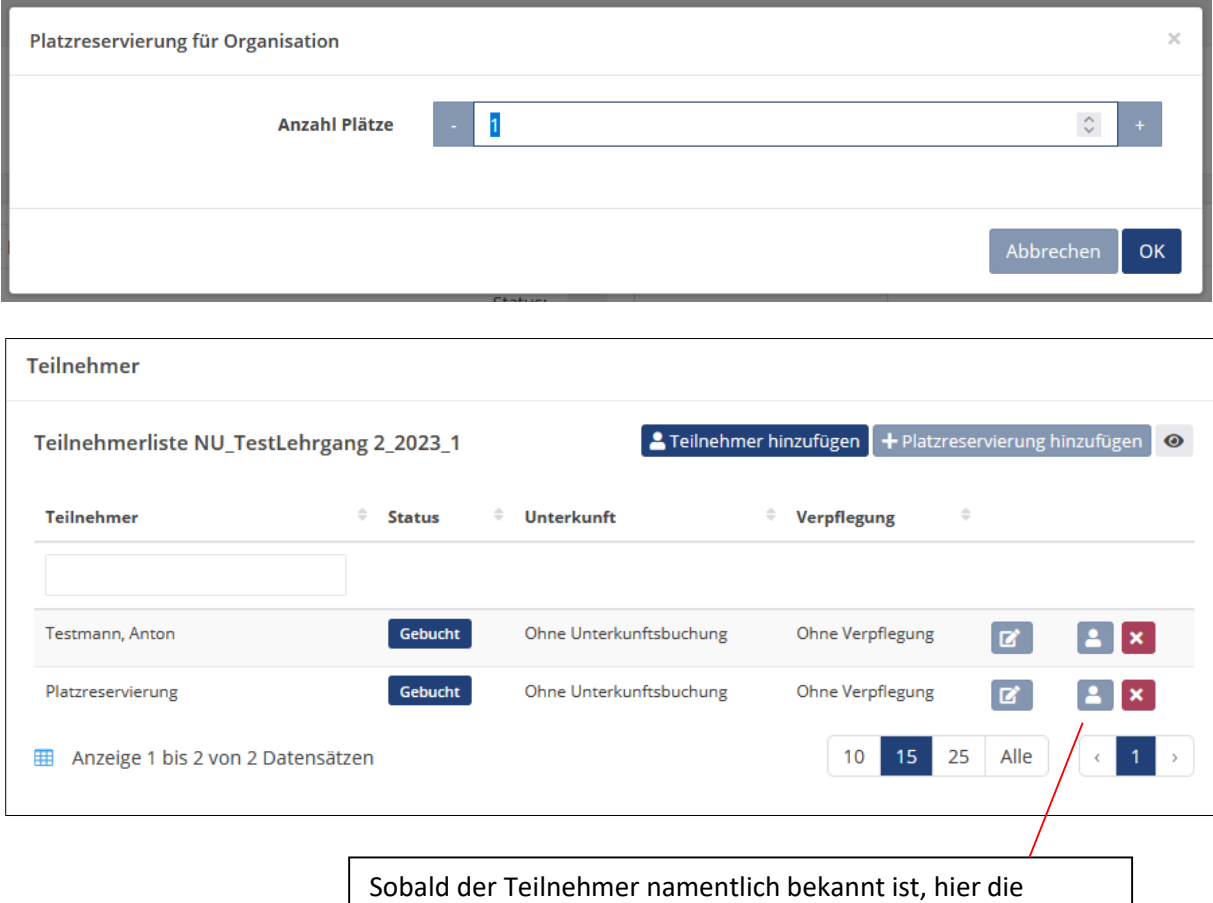

Person eintragen und damit aus der Platzreservierung eine Buchung machen

# **Lehrgangsplätze**

![](_page_3_Figure_1.jpeg)

Die gebuchten Plätze sind dann unter Lehrgangsplätze als Übersicht einsehbar.

![](_page_3_Picture_31.jpeg)